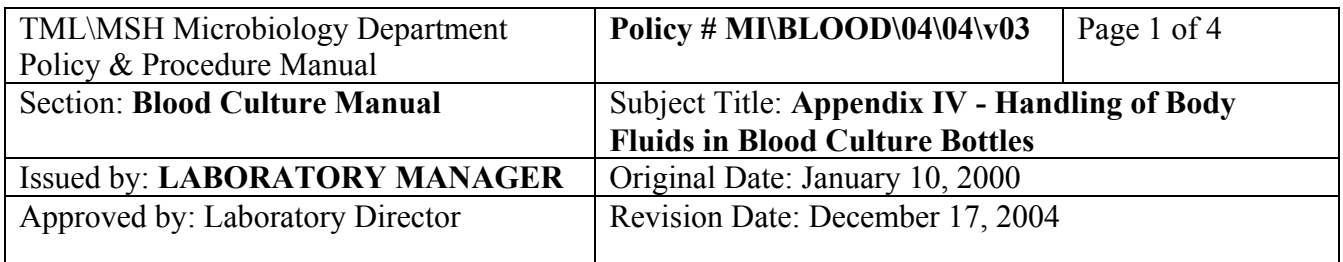

# **APPENDIX IV - Handling of Body Fluids in Blood Culture Bottles**

## **Order/Entry:**

- **1. PD effluent fluids that always arrive into microbiology in Blood Culture Bottles (majority are from UHN and CHC)** 
	- At Order/Entry Screen, call up order by Auxiliary number.
	- Add the test "Fluid in BC Bottle" (option I)
	- Receive and plate as usual
	- Adhere the specimen labels on the bottles (the labels with the lab number that contains the extension 93). **DO NOT** use the media labels or the specimen label for the C&S or FLDM test.
	- Load the bottles to BacT/Alert 3D as usual by scanning the bottle barcode and then the specimen barcode.

## **2. Sterile Body fluids and Bone Marrow that are normally sent to the lab in a sterile container and do not require inoculating into blood culture bottles but arrive into the lab in a Blood Culture Bottle ONLY (order from UHN and CHC)**

- At Order/Entry Screen, call up order by Auxiliary number.
- Add the test "Fluid in BC Bottle" (option I)
- Receive and plate as usual
- Before saving, press F7 to go to media screen. Cancel the media that are attached to the C&S or FLDM test and add the FO2 and ANAO2 media.
- Save the order and print the labels
- Adhere the specimen labels on the bottles (the labels with the lab number that contains the extension 93). **DO NOT** use the media labels or the specimen label for the C&S or FLDM test.
- Load the bottles to BacT/Alert 3D as usual by scanning the bottle barcode and then the specimen barcode.
- **3. Sterile Body fluids and Bone Marrow that are normally sent to the lab in a sterile container and do not require inoculating into blood culture bottles but arrive into the lab in a Blood Culture Bottle ONLY (orders from MSH, TRI, Baycrest, Riverdale, Toronto Grace and CAMH).** 
	- At Order/Entry Screen, enter demographics as usual
	- At test order, select
		- N "Fluids"
		- N "Other Body Fluids"
		- O "Fluid in BC Bottle"
	- At Source Screen, select source
	- Receive and plate as usual
	- Before saving, press F7 to go to media screen. Cancel the media that are attached to the C&S or FLDM test and add the FO2 and ANAO2 media.
	- Save the order and print the labels
	- Adhere the specimen labels on the bottles (the labels with the lab number that contains the extension 93). **DO NOT** use the media labels or the specimen label for the FLDM test.
	- Load the bottles to BacT/Alert 3D as usual by scanning the bottle barcode and then the specimen barcode.

## **4. Sterile Body fluids and Bone Marrow that are sent to the lab in a sterile container AND a set of blood culture bottles BUT only one order was placed in the HIS.**

- Call the floor to place a second order.
- Process one order as usual without the blood culture bottle and it will be worked up on the Miscellaneous Bench.
- Process the second order as item **2** above on the Blood Culture Bench.

## **5. Sterile Body fluids and Bone Marrow that are sent to the lab in a sterile container AND a set of blood culture bottles AND two orders were placed in HIS.**

• Process both orders separately, one as item **2.** above and the other one as item **3.** above.

## **6. Aspirates from non-sterile sites e.g. wound drainage, pus and abscess material that are normally sent to the lab in a sterile container but arrive into the lab in a Blood Culture Bottle ONLY.**

• Treat the bottle as a specimen transport medium. Planting bench will inoculate the assigned media from aspiration of the bottle contents.

#### PROCEDURE MANUAL

TORONTO MEDICAL LABORATORIES / MOUNT SINAI HOSPITAL MICROBIOLOGY DEPARTMENT

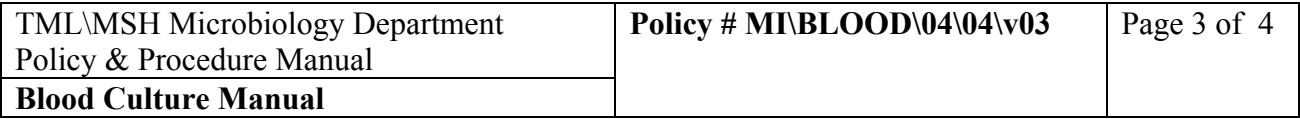

- **7. Aspirates from non-sterile sites e.g. wound drainage, pus and abscess material that are sent to the lab in a sterile container AND a Blood Culture Bottle.** 
	- Plant the specimen from the sterile container as usual and discard the blood culture bottle.

## **8. Ascitis Fluid in Blood Culture Bottles ordered in UHN HIS as "ASCBT" test.**

- Receive the order in LIS as in routine Bacteriology orders.
- Save the order and print the labels
- Adhere the specimen labels on the bottles (the labels with the lab number that contains the extension 91).
- Load the bottles to BacT/Alert 3D as usual by scanning the bottle barcode and then the specimen barcode.

## **Resulting:**

### **For Negatives**

At 24 hours:

• From the "BCFLD" (New Fluid in Blood Culture Bottle) worklist, go to the specimens from the previous day and result both the ?BTLE and C&S or FLDM test as "~No growth to date, further report to follow" and status them as "Prelim" (a Macro is set up on each of the Blood Culture Benches to batch result these). At "GM" test result as "not applicable, specimen in blood culture bottle".

At 5 days:

- Generate printout of "Unload Negatives" before unloading negatives.
- Unload the bottles on that list.

• From the "BCNG5" (BC Posted - No growth) worklist, result the ?BTLE and C&S or FLDM test as "No growth after 5 days" and status them as "Final' (the macro BC Ng 5 days is set up to result both the Fluids and the Blood Cultures; there is no need to separately result the fluids).

## **For Positives**

- Newly detected positives orders will appear on the "BCPSN" (BC Posted-No Iso.) worklist.
- After reading the Gram stain, from the test C&S or FLDM, go to the F7 Isolate screen and put in Isolate 1, and the Gram result under Org. ID field. Be sure that the TstID is

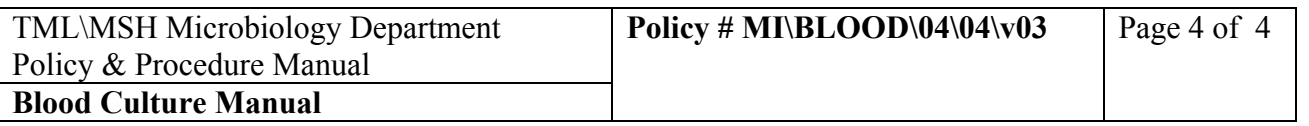

C&S or FLDM. Press "'" to enter the tested date. F12 to save and status the C&S or FLDM test as "Prelim".

• Go to the test line of ?BTLE, F7 to go to the Isolate screen and enter Isolate A. Be sure that the TstID is ?BTLE. F12 to save the test. Status "Prelim".

• Work up an isolate the next day from the "BCPOS" (BC posted with ISO.) worklist and the rest of the positive blood cultures.